### **Informatika pro ekonomy II INM / BPNIE - BKNIE**

Přednáška č. 6 Práce s daty

- Maticové vzorce (někdy označované jako "vzorce CSE" Ctrl+Shift+Enter) slouží k provádění výpočtů, které můžou generovat jeden nebo několik výsledků.
- Matice je řada dat v jednom řádku, sloupci nebo v kombinaci řádků a sloupců. Maticový vzorec provádí výpočty dat v jedné nebo několika maticích a vrací buď jeden (výsledek je obsahem jedné buňky – jedno buňkový vzorec) nebo několik výsledků (výpočet sloupce nebo řádků souhrnů – více buňkový vzorec).
- Pomocí maticových vzorců můžeme realizovat např.:
	- Určit počty znaků obsažených v oblasti buněk,
	- Sečíst čísla splňující určité podmínky,
	- Sečíst každou n-tou hodnotu v oblasti hodnot
	- atd.

- Příklad:

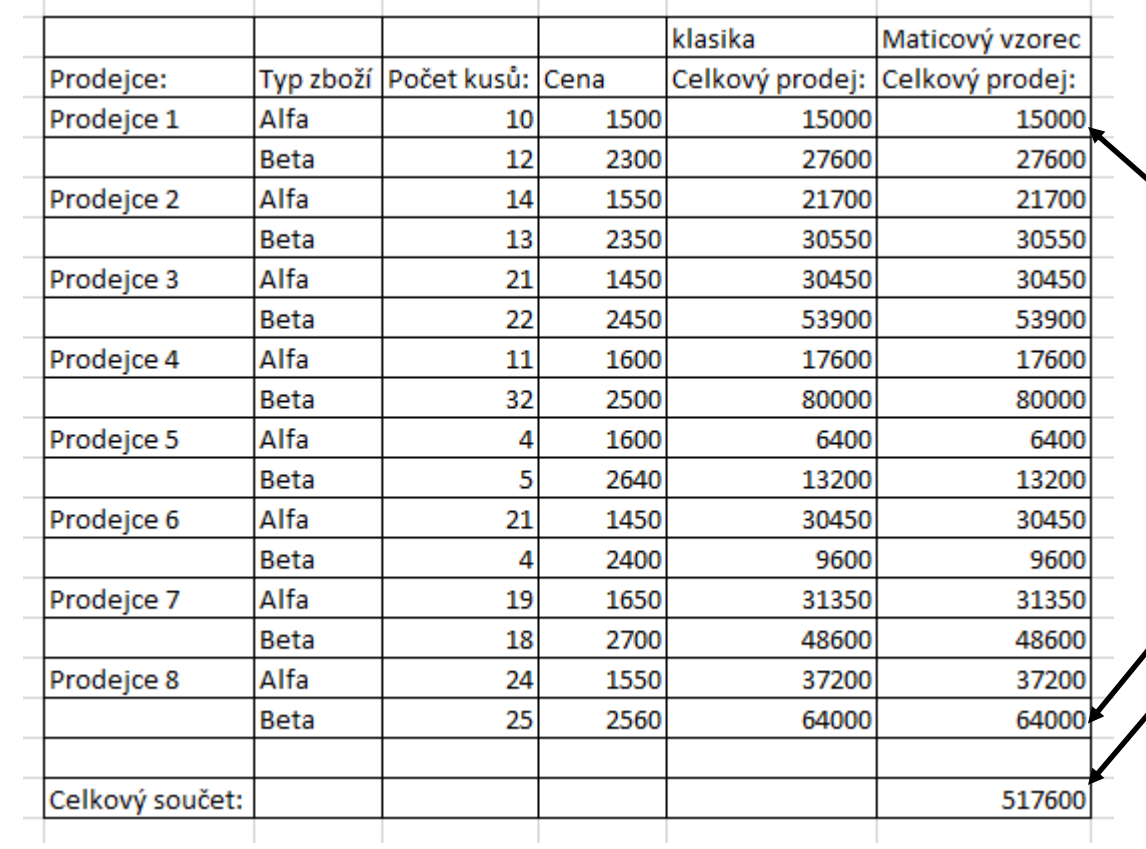

Vložení pomocí CSE: {=F4:F19\*G4:G19} resp. {=SUMA(F4:F19\*G4:G19)}

- Příklad:

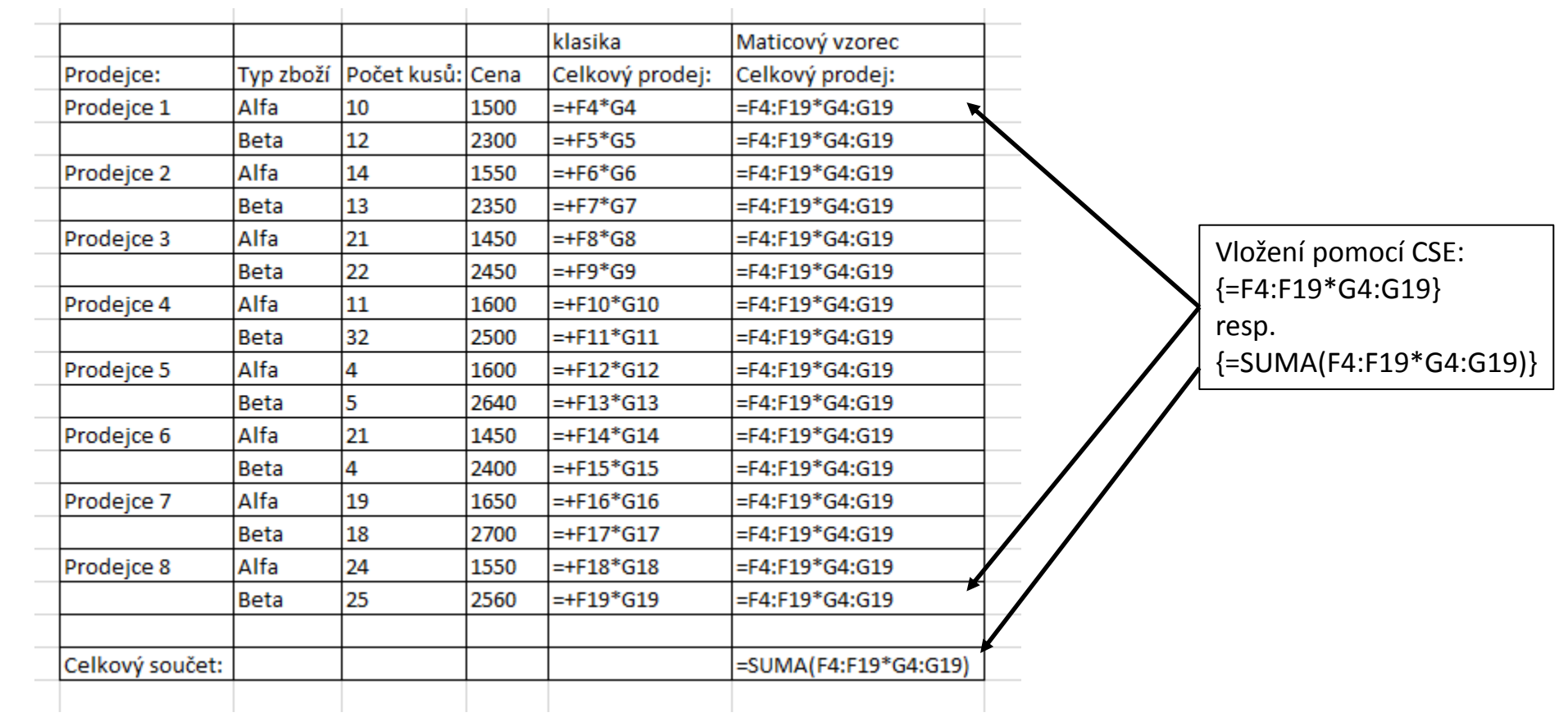

#### - Příklad: (závislost dat)

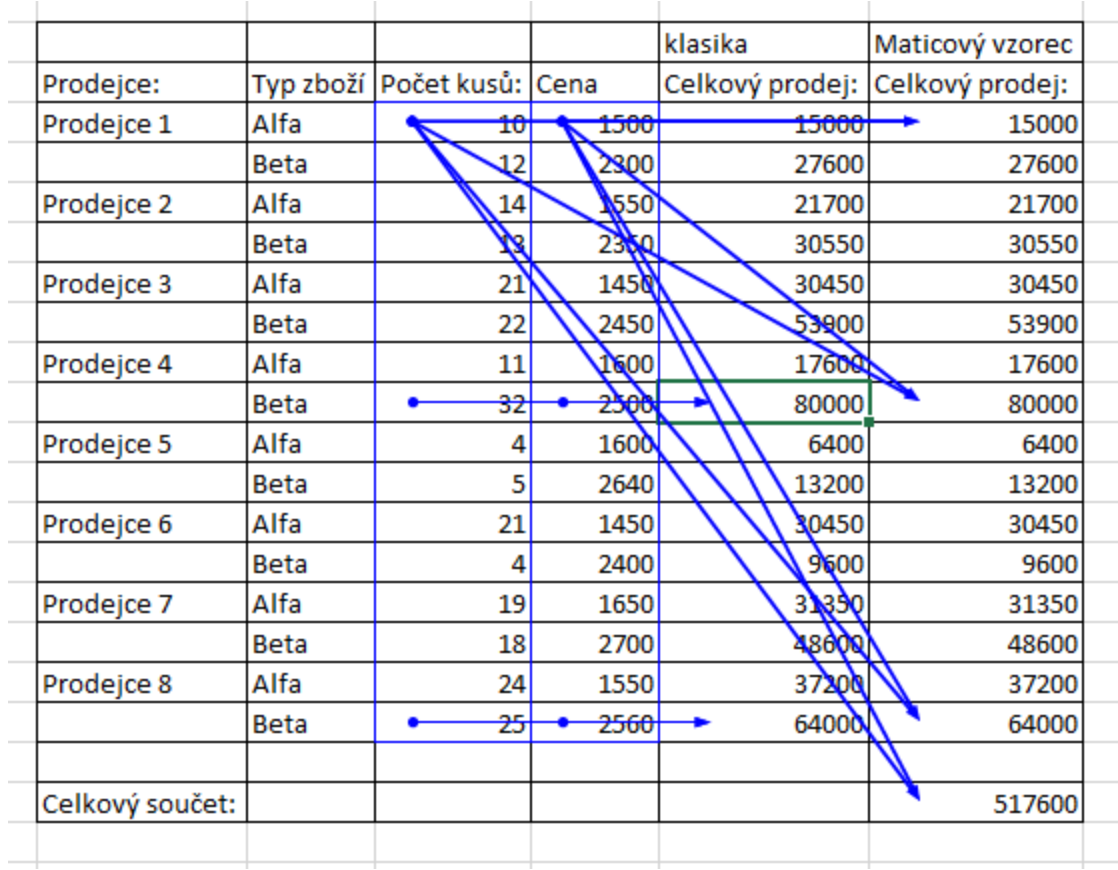

- Syntaxe maticových vzorců:
	- začínají symbolem =;
	- Ize použít většinu předdefinovaných funkcí Excelu;
	- vzorec se vkládá stiskem kombinace kláves CTRL+SHIFT+ENTER;
	- vzorec se uzavře do  $\{\}$ ;
	- pokud se zadají { } ručně je vzorec chápán jako textový řetězec;
	- jedná se o efektivní způsob vytváření vzorců: např.: {=SUMA(A1:A5\*B1:B5)} je totéž jako =SUMA(A1\*B1;A2\*B2; A3\*B3; A4\*B4; A5\*B5);
	- při jakékoli úpravě maticového vzorce je pro potvrzení změny nutno použít kombinace CSE;
	- Při práci s více buňkovými vzorci je potřeba dodržet následující pravidla:

- Pravidla pro více buňkové vzorce:
	- dříve než zadáme vzorec vybereme oblast buněk pro uložení výsledku;
	- není možné změnit obsah jednotlivé buňky v maticovém vzorci;
	- můžeme přesunout nebo odstranit celý maticový vzorec, nelze přesunout nebo odstranit pouze jeho část;
- Poznámka:
	- maticovým vzorcům nemusí rozumět ostatní uživatelé sešitu;
	- v závislosti na rychlosti procesoru a velikosti paměti, mohou velké maticové vzorce zpomalovat výpočty.

### **dat Úvodem**

**Zpracování hromadných** 

- Zpracováním dat rozumíme evidování a následné úpravy velkého množství údajů o velkém množství objektů reálného světa, reprezentovaného modelem zpracovávaným pomocí výpočetní techniky.
- Jednotlivé objekty reálného světa seskupujeme do tříd objektů, pro které je typické, že všechny objekty jedné třídy mají stejnou strukturu vlastností.
- Jednotlivé objekty v rámci jedné třídy nabývají v rámci jednotné struktury vlastností různých konkrétních hodnot.
- Abychom byli schopni jednoznačně rozlišit jednotlivé objekty v rámci jedné třídy, je nutné, aby aspoň v rámci jedné vlastnosti nabýval každý objekt dané třídy objektů jednoznačně určitelnou hodnotu (tuto vlastnost budeme označovat jako klíčovou vlastnost objektu – primární klíč).
- Příklady tříd objektů:
	- Lidé (studenti školy, akademičtí pracovníci, zaměstnanci, obyvatelé ČR, …)
	- Množina věcí (materiál na skladě, knihy v knihovně, inventář, …)
	- Množina jevů (zdravotní stav pacientů, počasí, …)
	- …

### **dat Úvodem**

**Zpracování hromadných** 

- Typické úlohy evidence a úprav hromadných dat:
	- Vytvořit model výseku reálného světa na nějakém médiu, tj. zaznamenat vhodně organizované údaje o objektech např. v Excelu.
	- Umět realizovat změny údajů (ve výpočetním modelu) v souladu se změnami evidované reality.
	- Umět provádět výběry dat podle různých kritérií tak získávat z dat informace.
	- Umět odvozovat a počítat z daných dat další hodnoty (agregované funkce).
	- Třídit data podle potřebných kritérií.
	- Zaznamenávat vztahy mezi údaji o objektech různých druhů.
	- Poskytovat další vhodné formy výstupů o zadaných či odvozených datech (grafické úpravy apod.).

## **Zpracování dat v Excelu**

#### Zpracování dat – Karta DATA

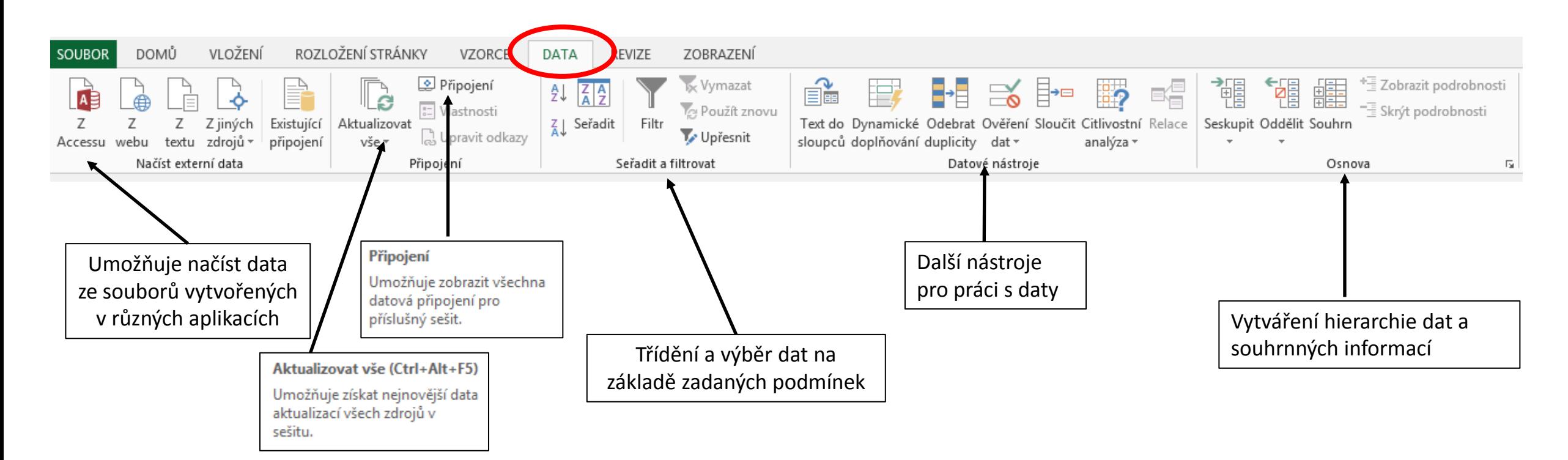

Podrobněji jsou jednotlivé funkce probrány nad daty v souboru "Hromadna\_data"

# **Šesté cvičení**

Zpracování dat

Pomocné soubory: Pomocny 6.xlsx Cvicny\_pevna\_sirka.txt Cvicny\_oddelovac.txt